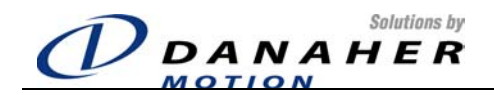

# **CD SYNQNET**

## **QUICK START GUIDE**

Revision No: 7 **Date:** 22 December 2004

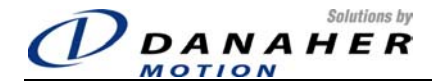

#### **1. General**

#### *1.1 Safety Information*

Only qualified personnel are permitted to transport, assembly, commission, and maintenance this equipment. Properly qualified personnel are persons who are familiar with the transport, assembly, installation, commissioning and operation of motors, and who have the appropriate qualifications for their jobs. The qualified personnel must know and observe the following standards and regulations:

IEC 364 resp. CENELEC HD 384 or DIN VDE 0100 IEC report 664 or DIN VDE 0110 National regulations for safety and accident prevention or VBG 4

- Read all available documentation before assembly and commissioning. Incorrect handling of products in this manual can result in injury and damage to persons and machinery. Strictly adhere to the technical information on the installation requirements.
- It is vital to ensure that all system components are connected to earth ground. Electrical safety is impossible without a low-resistance earth connection.
- The SERVOSTAR® product contains electro-statically sensitive components that can be damaged by incorrect handling. Discharge any electrical shock potential from you before touching the product. Avoid contact with high insulating materials (artificial fabrics, plastic film, etc.). Place the product on a conductive surface.
- During operation keep all covers and cabinet doors shut. Otherwise, there are deadly hazards that could possibility cause severe damage to health or the product.
- In operation, depending on the degree of enclosure protection, the product can have bare components that are live or have hot surfaces. Control and power cables can carry a high voltage even when the motor is not rotating.
- Never pull out or plug in the product while the system is live. There is a danger of electric arcing and danger to persons and contacts.
- After powering down the product, wait at least ten minutes before touching live sections of the equipment or undoing connections (e.g., contacts, screwed connections). Capacitors can store dangerous voltages for long periods of time after power has been switched off. To be safe, measure the contact points with a meter before touching.

When these symbols are seen in this manual, be alert to the potential for personal injury. Follow the recommended precautions and safe operating practices included with the alert symbols. Safety notices in this manual provide important information. Read and be familiar with these instructions before attempting installation, operation, or maintenance. The purpose of this section is to alert users to possible safety hazards associated with this equipment and the precautions that need to be taken to reduce the risk of personal injury and damage to the equipment. Failure to observe these precautions could result in serious bodily injury, damage to the equipment, or operational difficulty. The safety-alert symbols are:

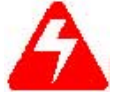

**Warning** Alerts users to potential physical danger or harm. Failure to follow warning notices could result in personal injury or death.

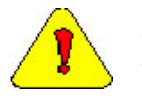

**Caution** Directs attention to general precautions, which if not followed, could result in personal injury and/or equipment damage.

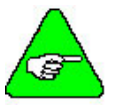

Note Highlights information critical to your understanding or use of the product.

#### *1.2 Limited Warranty*

#### **Includes software provided by Kollmorgen**

Seller warrants that the Goods sold hereunder are free from defects in material and workmanship for the product warranty period of each item of Goods (Product Warranty Periods are listed below). Seller warrants its Good(s) only to the original purchaser (the "Customer"), and in the case of original equipment manufacturers or distributors, only to their original consumer (the "Customer"). There are no warranties whatsoever on Goods built or acquired, wholly or partially, to a buyer's designs or specifications

This express warranty is in lieu of and exclude all other warranties, express or implied, by operation or law or otherwise including THE WARRANTY OF MERCHANTABILITY AND FITNESS FOR A PARTICULAR PURPOSE (WHETHER KNOWN TO SELLER OR NOT), all other such warranties being hereby expressly disclaimed by Seller and waived by Buyer.

Written notice of claimed defects shall have been given to Seller within the period set forth in the schedule below, and within thirty (30) days from the date any such defect is first discovered.

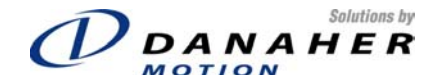

#### **1.2.1 Product Warranty Schedules**

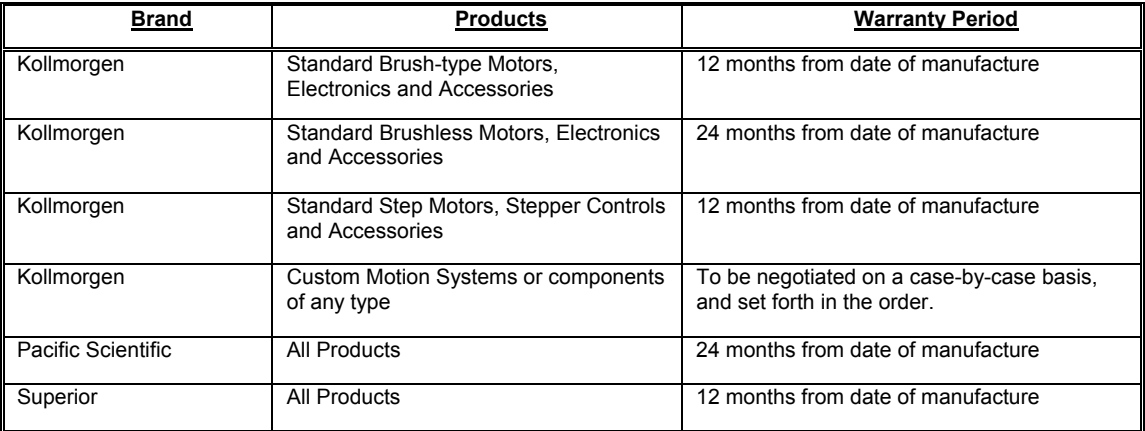

The Goods or parts claimed to be defective must be returned to Seller, accompanied by a Return Material Authorization (RMA) issued by Seller's facility responsible for supplying Goods, with transportation prepaid by Customer, with written specifications of the claimed defect.

If a warranty claim is valid, Seller shall pay reasonable one-way costs of transportation of the defective Goods from either the original destination or the location where defect occurred, whichever is closest to Seller's facility. Under no circumstances shall Seller be liable for removal of Seller's Goods from Buyer's equipment or re-installation into Buyer's equipment.

*No person, including any agent, distributor, or representative of Seller, is authorized to make any representation or warranty on behalf of Seller concerning any goods manufactured by Seller, except to refer purchasers to this warranty.* 

#### **1.2.2 General Indemnity**

Buyer agrees to hold Seller harmless from any and all liability, and to pay all costs and attorney's fees, for injury or damage to persons or property caused in any manner by Goods covered by the order while in possession or under the control of Buyer or Buyer's successor in interest.

#### **1.2.3 Use As Directed**

The following guidelines describe the restrictions for proper use of the SERVOSTAR CD SynqNet system:

- The amplifiers are components built into electrical equipment or machines and can only be commissioned as integral components of such equipment.
- The servo amplifiers are to be used only on earthed three-phase industrial mains supply networks (TN-system, TTsystem with earthed neutral point).
- The servo amplifiers must not be operated on power supply networks without an earth or with an asymmetrical earth.
- If the servo amplifiers are used in residential areas, or in business or commercial premises, the user must implement additional filter measures.
- The servo amplifiers are only intended to drive specific brushless synchronous servomotors from Kollmorgen with closed-loop control of torque, speed, and position. The rated voltage of the motors must be at least as high as the DC-link voltage of the servo amplifier.
- The servo amplifiers may only be operated in a closed switchgear cabinet, taking into account the ambient conditions defined in the environmental specifications.

Kollmorgen guarantees the conformance of the servo amplifiers with the standards for industrial areas stated in this manual only if Danaher Motion Kollmorgen delivers the components (motors, cables, amplifiers etc).

#### **1.2.4 Software Warranty**

Computer software programs that may be included in material or Goods sold to Buyer have been designed to perform a given set of tasks as defined in the documentation provided and are offered AS IS. It is Buyer's responsibility to determine if the features of the software programs are suitable for Buyer's requirements and must confirm that the software programs operate correctly. Buyer understands that such software programs are of such complexity that they may have inherent defects and that Seller makes no warranty that all software features will perform correctly as supplied. For Seller's software utilizing automation servers, improper reading and writing data to the automation server can cause the automation server software to malfunction and may cause the automation server and/or the program writing to the automation server to crash. Improperly reading and writing data to an automation server may cause the device controlled by that automation server to malfunction. Seller shall not be responsible for damage to any device or damage caused by any device due to the improper reading and/or writing of data to an automation server.

#### **1.2.5 Limitation of liability**

NOTWITHSTANDING ANYTHING TO THE CONTRARY, SELLER SHALL NOT BE LIABLE FOR ANY SPECIAL, INCIDENTAL, INDIRECT OR CONSEQUENTIAL DAMAGES INCLUDING LOST PROFITS ARISING OUT OF THE PERFORMANCE, DELAYED PERFORMANCE OR BREACH OF PERFORMANCE OF THIS ORDER REGARDLESS WHETHER SUCH LIABILITY BE CLAIMED IN CONTRACT, EQUITY, TORT OR OTHERWISE. SELLER'S OBLIGATION IS

#### Solutions by DANAHER

LIMITED SOLELY TO REPAIRING OR REPLACING (AT ITS OPTION AND AS SET FORTH IN SECTION 10 AND SECTION 11), AT ITS APPROVED REPAIR FACILITY, ANY GOODS OR PARTS WHICH PROVE TO SELLER'S SATISFACTION TO BE DEFECTIVE AS A RESULT OF DEFECTIVE MATERIALS OR WORKMANSHIP, IN ACCORDANCE WITH SELLER'S STATED WARRANTY. IN NO EVENT SHALL SELLER'S LIABILITY EXCEED THE TOTAL PURCHASE PRICE SET FORTH IN THIS ORDER.

#### *1.3 Part number*

# *300V Version Part Number Guide*

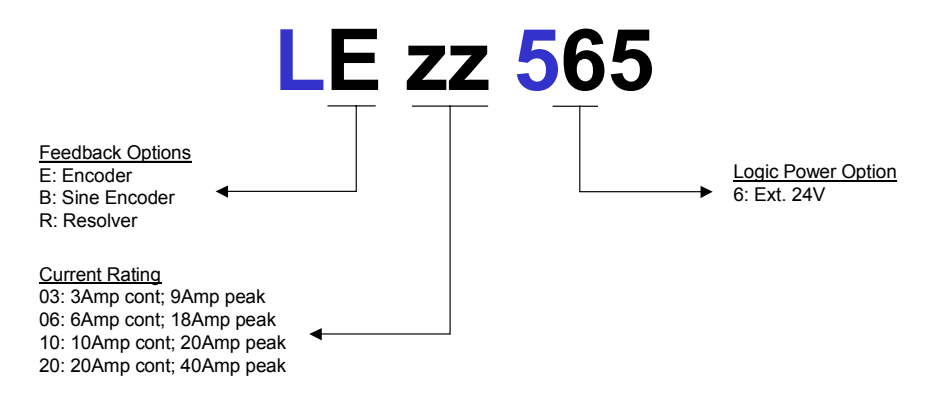

### *600V Version Part Number Guide* **LE zz 665** Feedback Options E: Encoder B: Sine Encoder Current Rating 06: 6Amp cont; 12Amp peak

10: 10Amp cont; 18Amp peak

#### *1.4 Where to get support*

R: Resolver

Danaher Motion is committed to quality customer service. Our goal is to provide the customer with information and resources as soon as they are needed. In order to serve in the most effective way, contact your local sales representative for order status and delivery information, product information and literature, and application and field technical assistance. If you are unaware of your local sales representative, please contact us at:

**Email:** [sep@danahermotion.com](mailto:sep@danahermotion.com?subject=SynqNet Support) 

Specify "SynqNet Support" in the subject line.

#### *1.5 Manual Download Location*

Complete product manuals can be downloaded from the Danaher Motion website, at

www.DananherMotion.com -> Customized Products -> Drives -> CD SynqNet

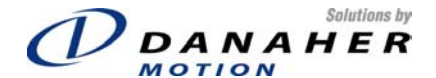

#### **2. Unpacking and Inspection**

Open the box and remove all the contents. Check to ensure there is no visible damage to any of the equipment.

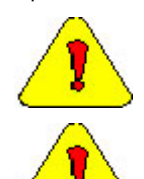

Electronic components in this amplifier are design-hardened to reduce static sensitivity. However, proper procedures should be used when handling to avoid damage to equipment.

Remove all packing material and equipment from the shipping container. Be aware that some connector kits and other equipment pieces may be quite small and can be accidentally discarded if care is not observed when unpacking the equipment. Do not dispose of shipping materials until the packing list has been checked.

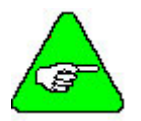

Upon receipt of the equipment, inspect components to ensure that no damage has occurred in shipment. If damage is detected, notify the carrier immediately. Check all shipping material for connector kits, documentation, diskettes, CD-ROM, or other small pieces of equipment.

### **3. Installation Instructions**

#### *3.1 General*

These installation steps are designed to lead you through the proper installation and setup of a SERVOSTAR CD SynqNet system. They were developed with the assumption that you have a fundamental understanding of basic electronics, computers, mechanics, and proper safety practices. However, you do not have to be an expert in motion control to install and operate the drive system. It is recommended that you read the entire manual completely before attempting installation or operation.

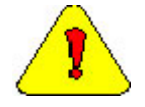

High voltage can present dangerous and hazardous conditions if not performed by a qualified electrician. Be certain to follow all national and local codes during installation.

- 1. Open the box(es) and remove all the contents. Check to ensure there is no visible damage to any of the equipment.
- 2. Mount the SERVOSTAR CD SynqNet to the back panel. Refer to the appropriate Outline Dimensions in this manual. Metal-to-metal contact is important for electrical noise control!
- 3. Wire the SERVOSTAR CD SYNQNET according to the appropriate System Wiring Diagram.
- 4. Connect solid earth ground to frames of all components.
- 5. Wire the main power (115/230 VAC). Wire the 24 volt supply to the connector at the top of the drive.
- 6. Wire user I/O at connector C3: At a minimum, 24 volts must be brought in to the enable circuit. Be certain that connector C3 is inserted correctly.
- 7. Wire the motor and feedback. Refer to the Feedback Wiring Diagram for additional information.
- 8. Wire Regen Resistor kit, if applicable.
- 9. Verify that all wiring is correct.
- 10. Verify that earth grounds are connected.
- 11. Verify all electrical and safety codes are met.
- 12. Connect the SynqNet cable between the Motion Controller and connector C4.

#### *3.2 Grounding*

System grounding is essential for proper performance of the drive system. A ground bus bar may be used as a single point ground for the system. Safety grounding should be provided to all pieces of the system from a "star point." In addition to the safety grounding, a high frequency ground must be provided that connects the back panel to the enclosure and, ultimately, to earth ground. The objective is to provide an extremely low impedance path between the filters, drives, power supplies, and earth ground. This high frequency ground is accomplished with the use of a flat braid or copper bus bar. It is important not to rely on a standard wire for the high frequency ground. In general, a wire has an inductance of 8nH-per-inch, regardless of diameter. At higher frequencies, this unwanted inductance between grounds equates to limited filter performance. When connecting high frequency grounds, use the shortest braid possible.

#### *3.3 Bonding*

The proper bonding of shielded cables is imperative for minimizing noise emissions and increasing immunity levels of the drive system. Its effect is to reduce the impedance between the cable shield and the back panel. Kollmorgen recommends that all shielded cables be bonded to the back panel.

Power input wiring does not require shielding (screening) if the power is fed to the cabinet (enclosure) via metallized conduit. If metallized conduit is not implemented into the system, shielded cable is required on the power input wires and proper bonding technologies should be implemented.

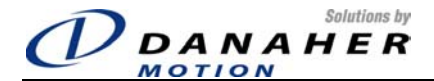

The motor and feedback cables should have the shield exposed as close to the drive as possible. This exposed shield is bonded to the back panel using either non-insulated metallic cable clamps or cable bonding clamps offered by Phoenix Contact (and others).

#### *3.4 CE Filtering*

The SERVOSTAR drive system (drive, motor) has been designed to meet the CE standards. It is imperative for you to apply proper bonding and grounding techniques, described earlier in this section, when incorporating EMC noise filtering components for the purpose of meeting this standard.

Noise currents often occur in two types. The first is conducted emissions that are passed through ground loops. The quality of the system grounding scheme inversely determines the noise amplitudes in the lines. These conducted emissions are of a common-mode nature from line to neutral (or ground). The second is radiated high-frequency emissions usually capacitively coupled from line-to-line and are differential in nature.

To properly mount the filters, the enclosure should have an unpainted metallic surface. This allows for more surface area to be in contact with the filter housing and provides a lower impedance path between this housing and the back plane. The back panel, in turn, has a high frequency ground strap connection to the enclosure frame or earth ground.

#### **3.4.1 Input Power**

The Kollmorgen SERVOSTAR CD SynqNet electronic system components require EMI filtering in the input power leads to meet the conducted emission requirements for the industrial environment. This filtering blocks conducted-type emissions from exiting onto the power lines and provides a barrier for EMI on the power lines.

Care must be taken to adequately size the system. The type of filter is based on the voltage and current rating of the system and whether the incoming line is single or three-phase. One input line filter is used for multi-axis control applications. These filters are mounted as close to the incoming power as possible so noise is not capacitively coupled into other signal leads and cables. Similarly, care should be taken when routing wires from the load side of the filter to the BUS Module. These lines may be noisy and should be separated from other sensitive cabling to avoid unwanted coupling of noise. Several manufacturers of these filters are listed below. They should be able to recommend the best filter design for most typical motor control applications. Kollmorgen has also provided specific filters recommendations that adequately attenuate the conducted noise to levels well below the CE limits. The implementation of the EMI filter should be done in accordance with the following guidelines:

- Filter should be mounted on the same panel as the drive.
- Filter should be mounted as close as possible to incoming cabinet power.
- When mounting the filter to the panel, remove any paint or material covering. Use an unpainted metallic back panel, if possible.
- Filters are provided with an earth connection. All ground connections are tied to ground.
- Filters can produce high leakage currents. Filters must be earthed before connecting the supply!
- Filters should not be touched for a period of 10 seconds after removing the supply.

The following table shows recommended line filters:

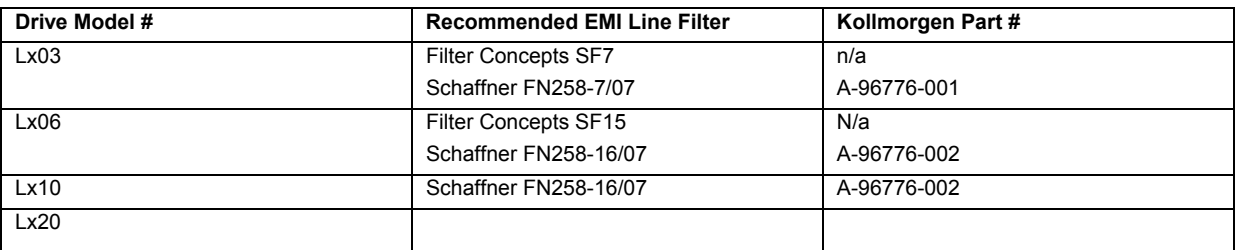

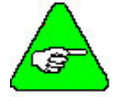

The filters called out in the table on the previous page are used on a one-to-one corresponedence with the drive. If drives are paralled off one filter, it needs to be sized.

Drives can be ganged off one EMI filter as shown in the Filter and Bonding Diagrams.

#### **3.4.2 Motor Line Filtering**

Motor filtering may not be necessary for CE compliance of SERVOSTAR systems. However, this additional filtering increases the reliability of the system. Poor non-metallic enclosure surfaces and lengthy, unbonded (or unshielded) motor cables that couple noise line-to-line (differential) are just some of the factors that lead to the necessity of motor lead filtering.

Motor lead noise may be either common-mode or differential. The common-mode conducted currents occur between each motor lead and ground (line-to-neutral). Differential radiated currents exist from one motor lead to another (line-to-line). The filtering of the lines feeding the motor provide additional attenuation of noise currents that enter surrounding cables and equipment I/O ports in close proximity.

Differential mode currents commonly occur with lengthy motor cables. As the cable length increases, so does its capacitance and its ability to couple noise from line-to-line. While every final system is different and every application of the product causes a slightly different emission profile, it may become necessary to use differential mode chokes to provide additional noise attenuation to minimize the radiated emissions. The use of a ferrite core (placed at the drive end) on each motor lead (shown in the diagram below), attenuates differential mode noise and lower frequency (30-60 MHz) broadband emissions to within specifications. Kollmorgen recommends a Fair-Rite P/N 2643665702 (or equivalent) ferrite core. You should wrap each motor lead through the core several times, as shown in the next figure.

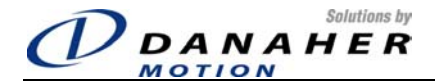

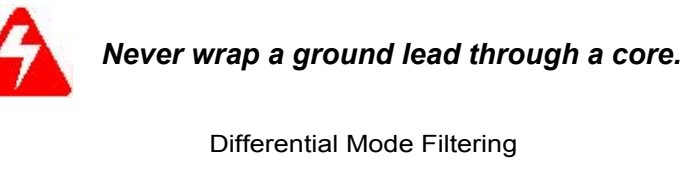

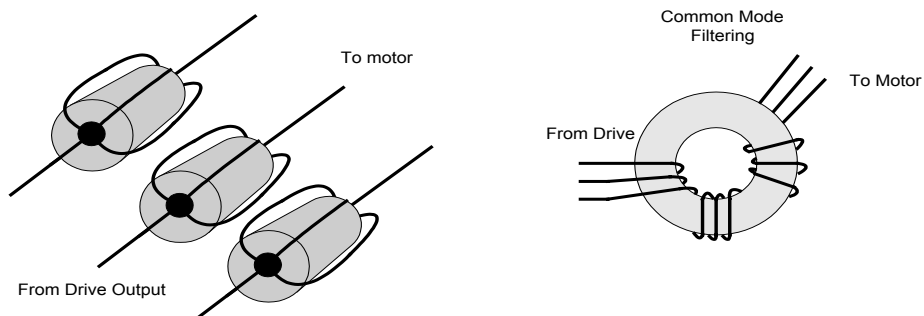

Common mode currents occur from noise spikes created by the PWM switching frequency of the drive. The use of a ferrite or iron-powder core toroid, as shown in the figure above, places common mode impedance in the line between the motor and the drive. The use of a common mode choke on the motor leads may increase signal integrity of encoder outputs and associated I/O signals. The following is a list of toroidal and ferrite cores used to make common mode chokes:

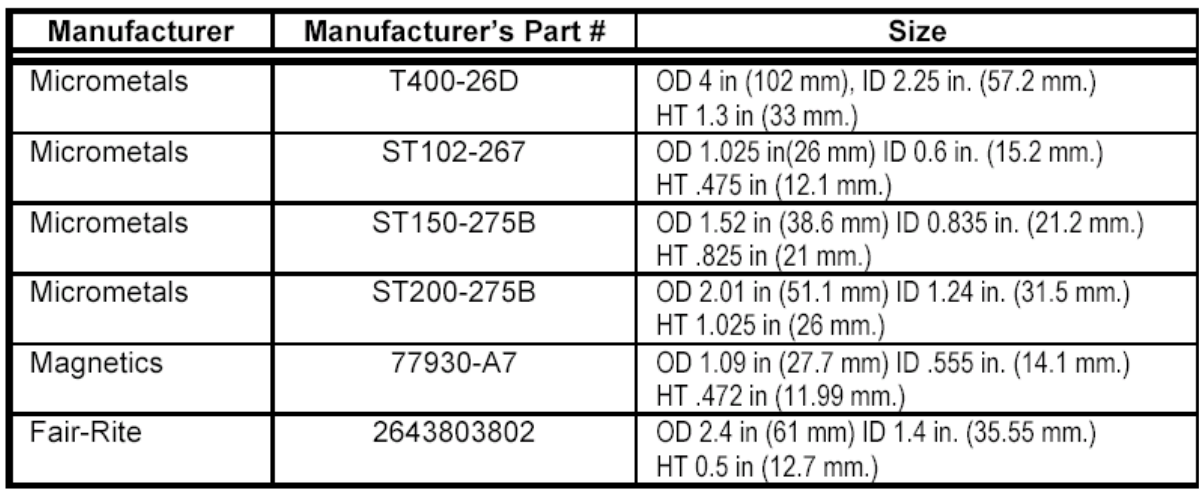

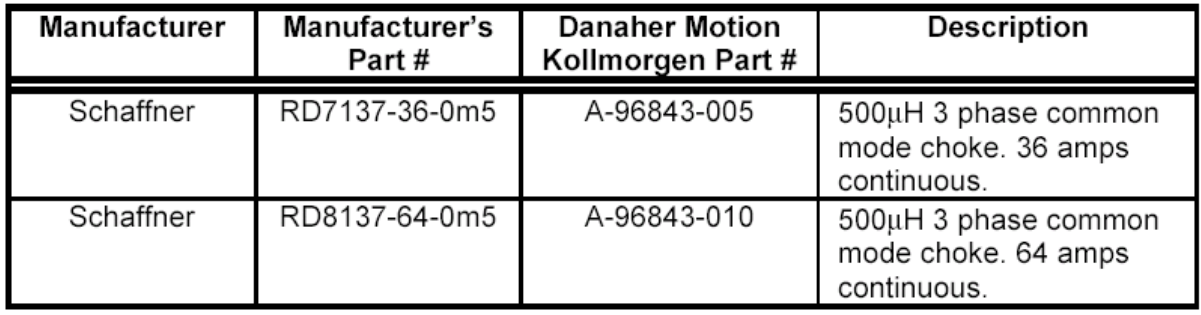

#### **3.4.3 I/O Filtering**

I/O filtering, while not a necessity for CE compliance, may be desired (depending on system installation, application, and integration with other equipment). It may be necessary to place ferrite cores on I/O lines to avoid unwanted signals entering and disturbing the drive system or other associated equipment. The following chart lists some ferrite parts that may be used for I/O filtering and noise attenuation. These parts are ideal for providing an in-line common mode impedance for I/O lines

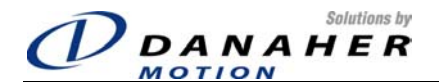

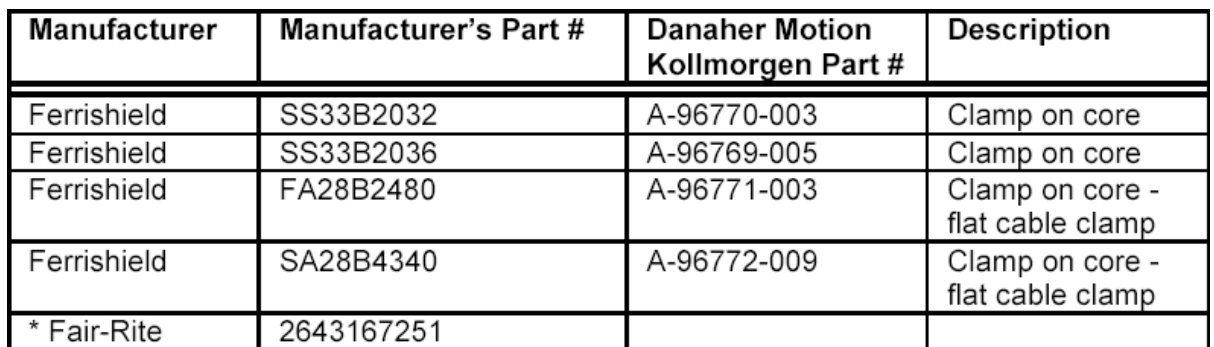

The following figure illustrates the use of multiple turns through a clamp-on core. The more turns created, the more impedance is added to the line. Avoid putting the shield in a clamp-on core. It is undesirable to place an impedance inline with the shield. The use of ribbon cable may be common in many cabinets. Some ferrite clamps are designed just for ribbon cable use.

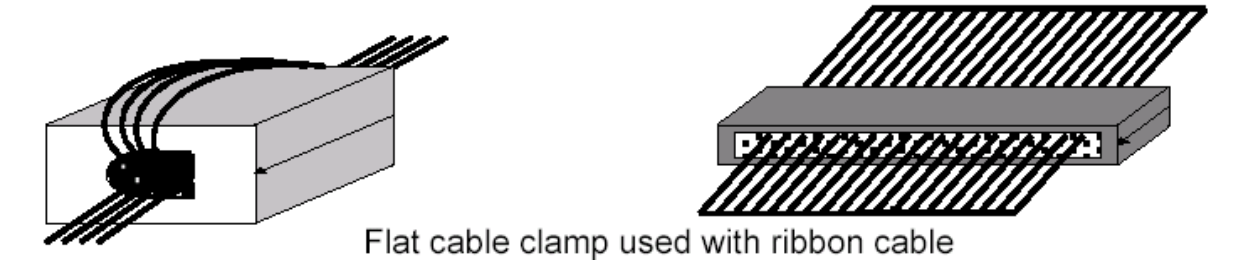

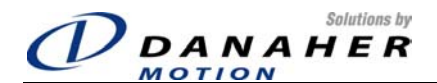

### **4. Wiring**

#### *4.1 Wiring Diagram*

#### **4.1.1 300V Model: 3A, 6A, 10A**

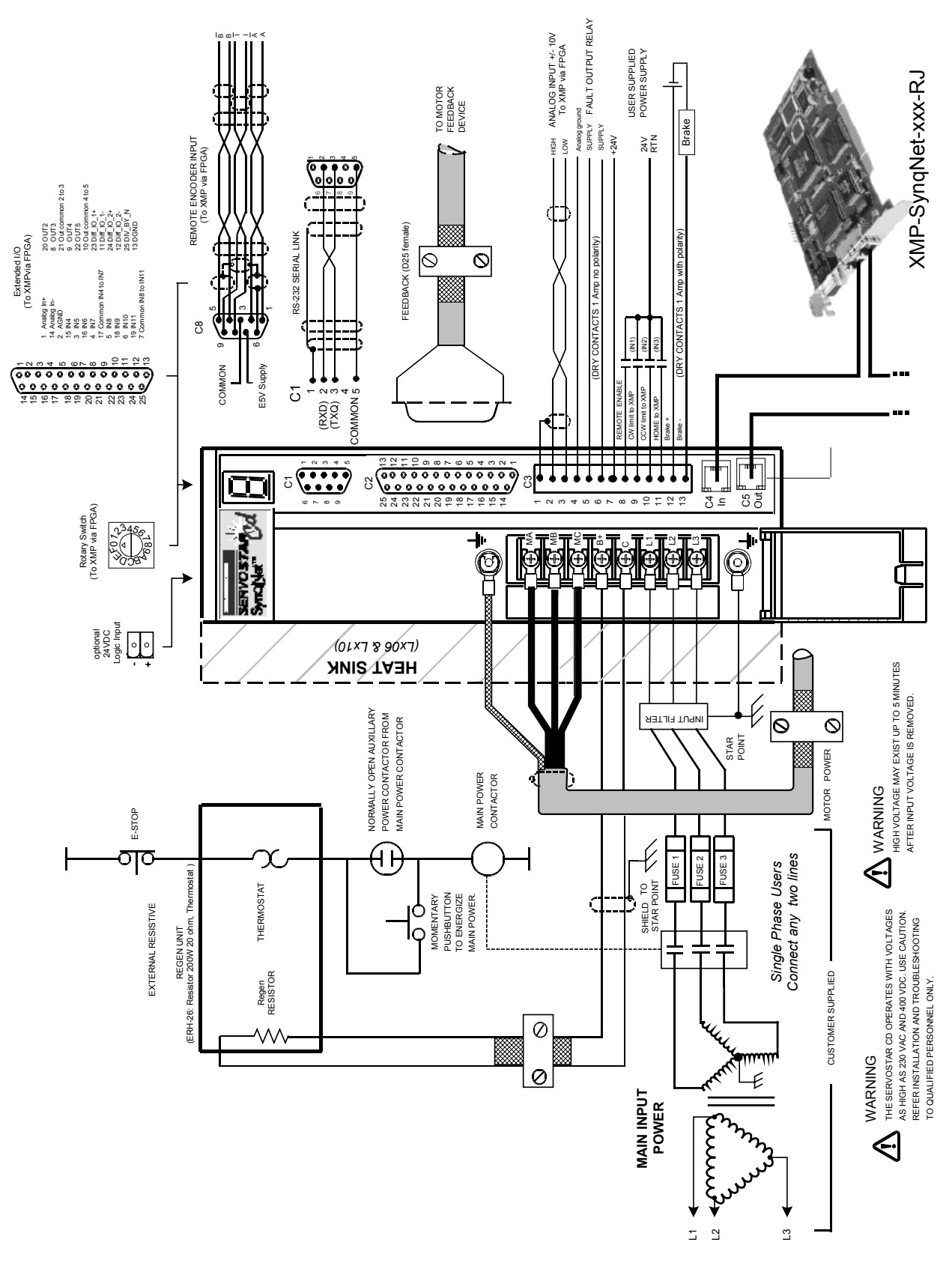

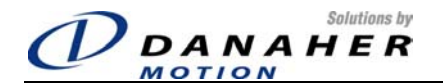

#### **4.1.2 600V Model and 20A 300V Model**

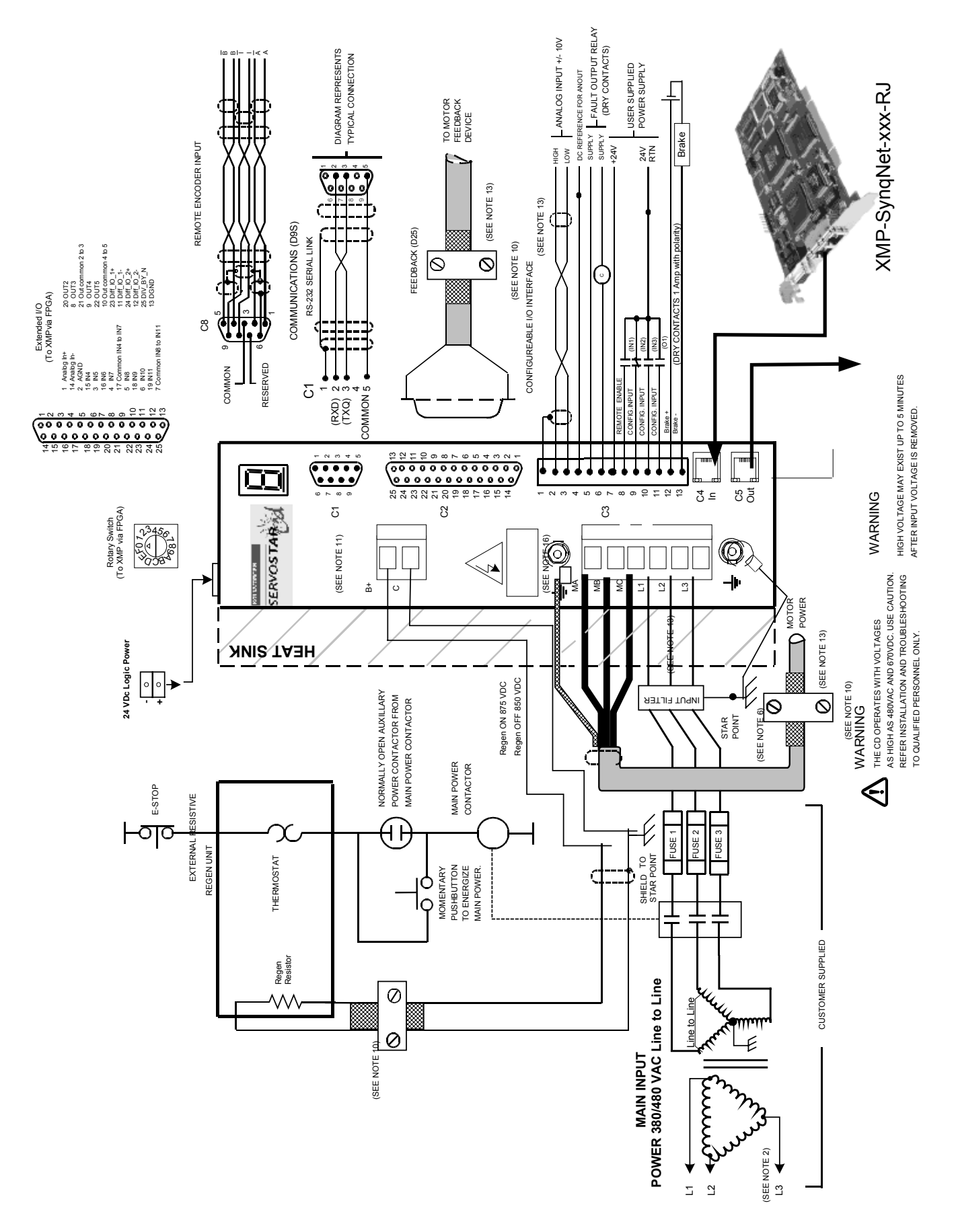

CD SynqNet Quick Start Guide Page 10 of 20

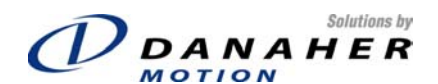

#### *4.2 Connector Pin-Out*

#### **4.2.1 C1: RS232**

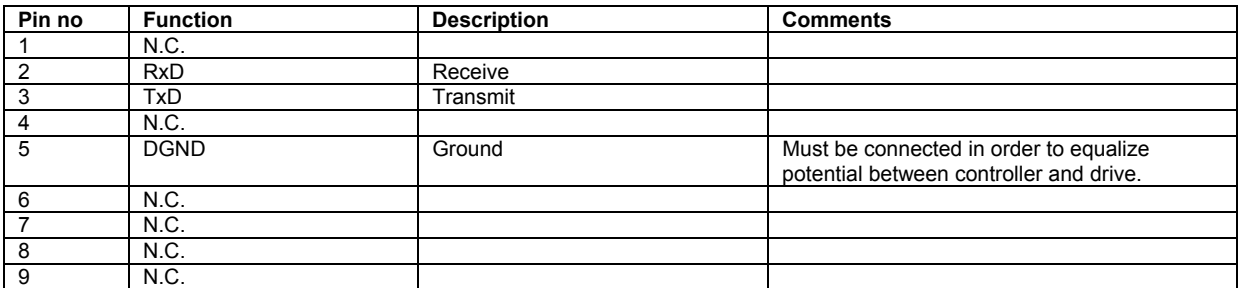

#### **4.2.2 C2: Feedback**

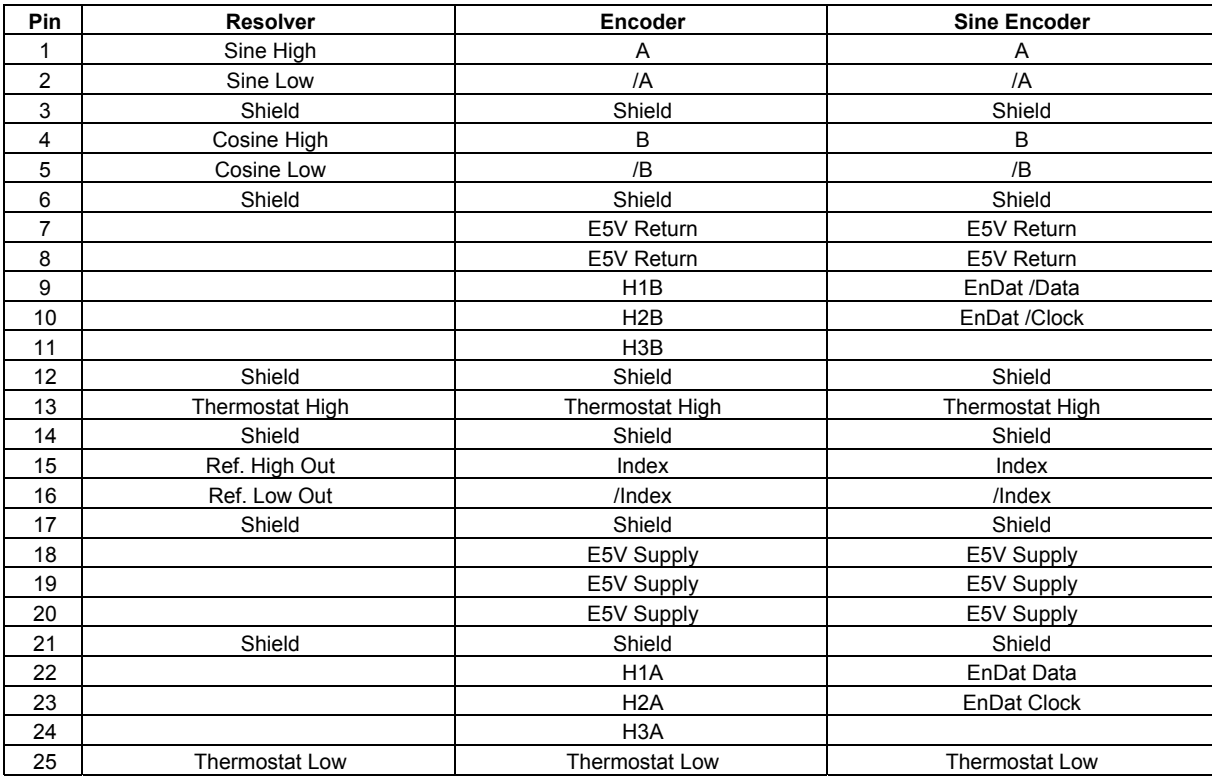

#### **4.2.3 C3: Front-Panel I/O**

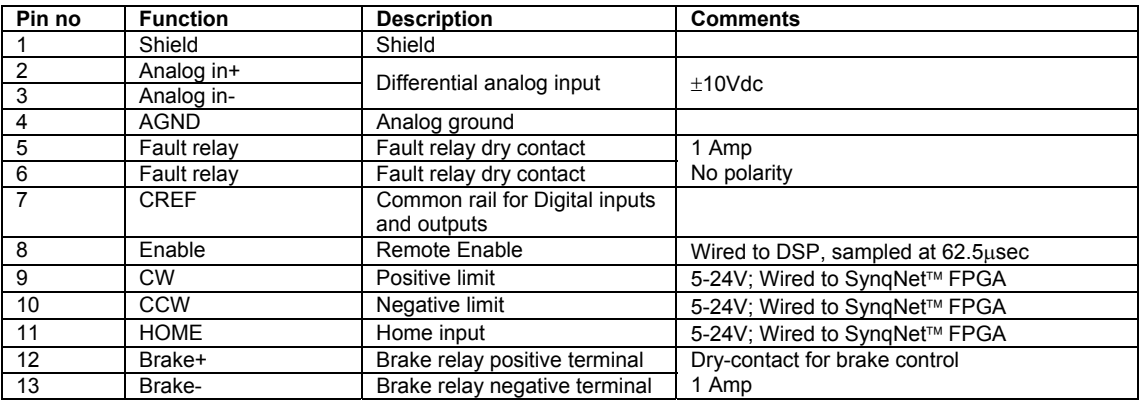

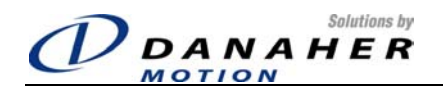

#### **4.2.4 C4: SynqNet IN**

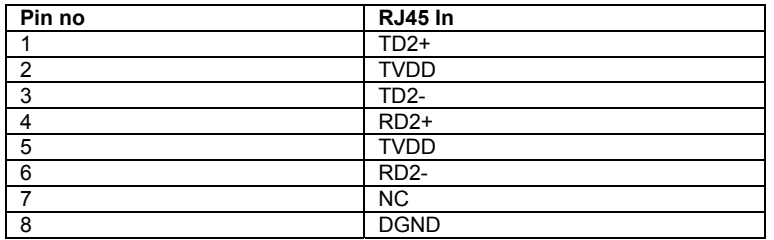

#### **4.2.5 C5: SynqNet OUT**

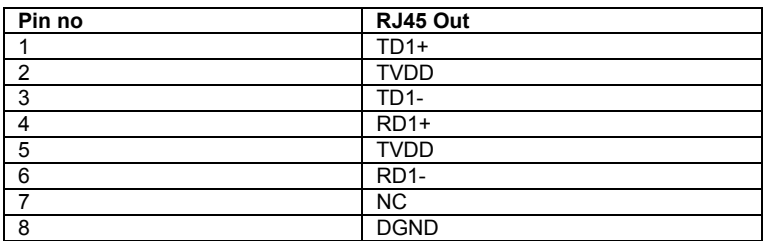

#### **4.2.6 Extended I/O**

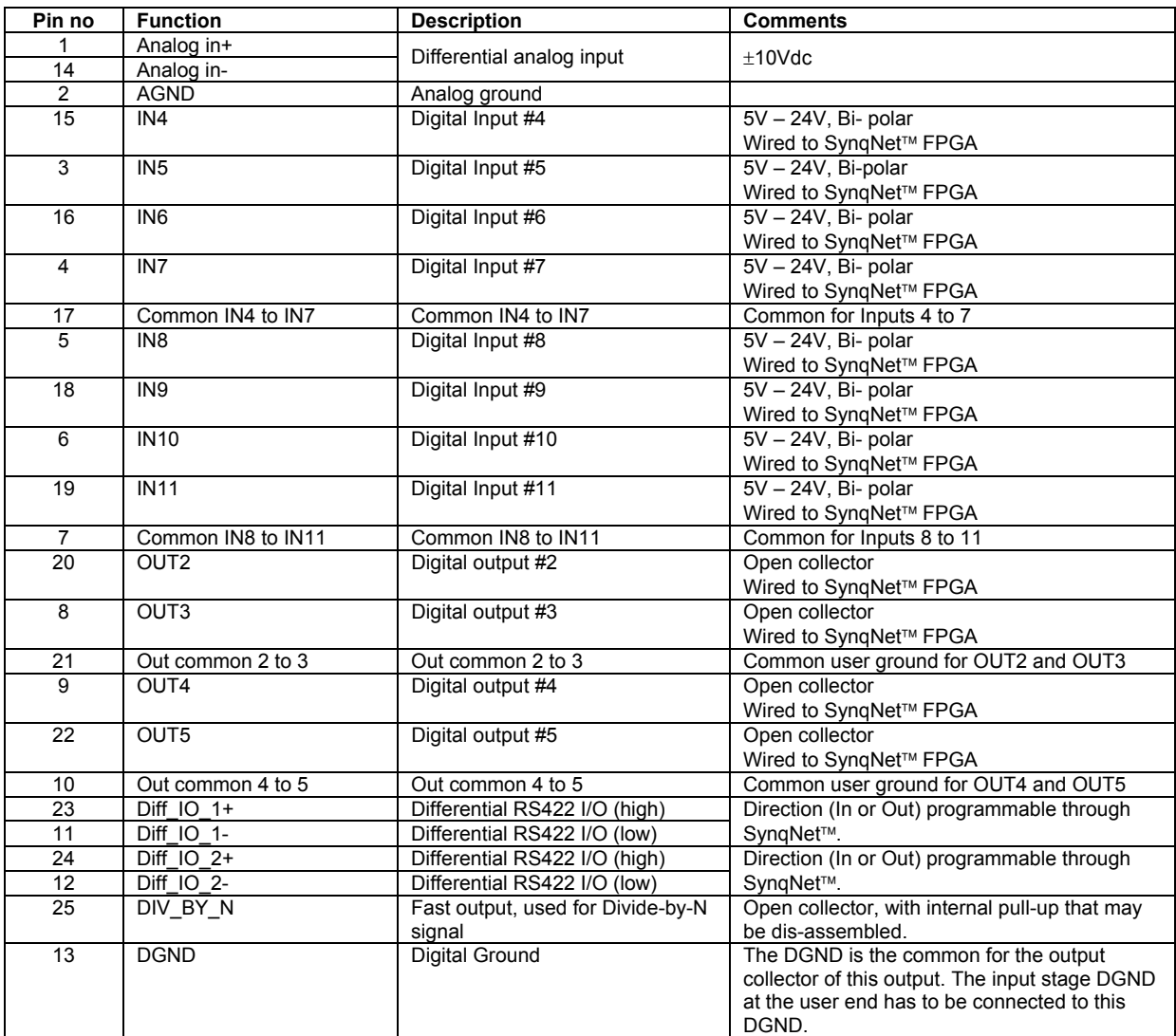

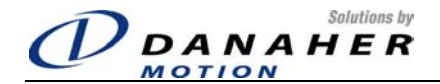

#### **4.2.7 C8: Secondary Encoder**

![](_page_12_Picture_405.jpeg)

#### *4.3 Filtering and Bonding Diagram*

#### **Note 1**

Input power enters enclosure from metal conduit. This eliminates the need for shielded input power cable. **Note 2** Single point ground. A bus bar (ground bus) is an excellent way to achieve this.

**Note 3**

High frequency ground between non-conductive back panel and enclosure. Also, a high frequency ground is required between the enclosure and earth ground.

#### **Note 4**

EMI filter grounding. Safety grounds must be provided on the filters. Hazard potentials exist even when the power is off because of the capacitors internal to the filters.

#### **Note 5**

Bonding of motor cables. The use<br>of armorel (screened) motor<br>cables bonded as close to the drive<br>as possible are essential for CE<br>compliance and strongly<br>performance and reliability of the<br>performance and reliability of th

**Note 6** Feedback cable bonding is required for CE compliance. As with the motor cables, the feedback cables should be bonded to the back<br>panel. This bonding does two<br>panel. This bonding does two<br>from the drive, which may be in the<br>from the drive, which may be in the<br>from of high frequency energy<br>ending from internal processor<br>cl

**Note 7**<br>AC power lines that must be routed<br>past other lines (such as motor<br>cables or I/O lines) should cross at a<br>po<sup>o</sup> angle. This minimizes the<br>coupling effect. Additionally, the<br>power lines should be routed as<br>bose to possible. Any noise currents on the lines are capacitively coupled to the ground plane and not to other lines.

**Note 8**<br>Control (I/O) signals should be kept<br>separate from all power and motor<br>cables, if possible. Keep control<br>wiring as short as possible and use<br>screened wire. Bonding is also<br>recommended but not required for CE compliance. A separation distance of 20 cm. (8 in.) is sufficient in most cases. Where control cables must cross power cables, they should cross at a 90º angle.

#### **Note 9**

Motor cables and feedback cables<br>exiting the cabinet going to the<br>motor should be separated as<br>much as possible. Ideally, the use<br>of separate conduits provides good<br>isolation, which can limit coupling<br>biodions from motor t

![](_page_12_Figure_22.jpeg)

![](_page_13_Picture_0.jpeg)

*4.4 System Feedback Diagram* 

![](_page_13_Figure_2.jpeg)

![](_page_14_Picture_0.jpeg)

### **5. Basic Operation**

#### *5.1 Powering Up*

One of the characteristics of SynqNet drives is that at power up, the drive DSP is held in a RESET state by the SynqNet FPGA in the drive. Upon power up, only a decimal point will appear in the display. The DSP reset is only released when a SynqNet RESET command is issued from the controller. Once this is done, the drive will come up.

The SynqNet RESET can be done in two ways:

- Using MotionConsole: Click on the RESET button in the Controller Summary window (on the ACTIONS tab)
- Using a DOS command:
	- o Open a DOS PROMPT window in C:\ MEI\ XMP\ Bin\ (assuming MotionConsole has been installed to C:\MEI)
	- o Type RESET at the command prompt

#### *5.2 Description of Switches*

The CD SynqNet™ drive is equipped with a 10-pole rotary switch. The switch is connected to the SynqNet™ FPGA and its use is application specific; the switch does not play any part in drive addressing. The switch is mounted on the top of the drive.

#### *5.3 Description of Display*

Drive Status is indicated using the 7-segment LED that is located on the front panel. This display shows drive status and drive fault codes. In the case that more than one fault exists, fault codes are displayed on the 7-segment LED according to their priority. The following table shows the display codes, the description and the fault priority.

![](_page_14_Picture_257.jpeg)

![](_page_15_Picture_0.jpeg)

![](_page_15_Picture_133.jpeg)

#### *5.4 Drive Configuration*

The drive functionality is set using various drive parameters and instructions, which are communicated over the serial port or over SynqNet<sup>™</sup>. The parameters are stored in non-volatile memory in the drive, to be used on each power-up.

#### *5.5 Enabling the Drive*

The drive is enabled by a combination of 4 signals or states:

- Remote Enable. The state of this signal can be checked using the REMOTE parameter.
- SynqNet™ Enable, generated from the SynqNet FPGA.
- The Software Enable is generated by one of the SynqNet<sup>™</sup> instructions/mechanisms.
- The drive can be enabled only when no faults exist.

By default, the Software Enable is *disabled* at power up.

![](_page_16_Picture_0.jpeg)

# **6. Electrical Specifications**

#### *6.1 300V Model*

![](_page_16_Picture_393.jpeg)

![](_page_17_Picture_0.jpeg)

#### **6.1.1 Regen Information**

![](_page_17_Picture_72.jpeg)

![](_page_18_Picture_0.jpeg)

### *6.2 600V Model*

![](_page_18_Picture_311.jpeg)

### **6.2.1 Regen Information**

![](_page_18_Picture_312.jpeg)

![](_page_19_Picture_0.jpeg)

# **7. Hardware Specifications**

#### *7.1 300V Model*

![](_page_19_Picture_275.jpeg)

#### *7.2 600V Model*

![](_page_19_Picture_276.jpeg)